# 物理主机网络 部署教程

产品版本:ZStack 3.10.0 文档版本:V3.10.0

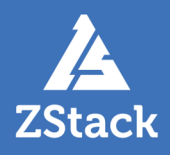

### <span id="page-2-0"></span>**版权声明**

版权所有<sup>©</sup>上海云轴信息科技有限公司 2020。保留一切权利。

非经本公司书面许可,任何单位和个人不得擅自摘抄、复制本文档内容的部分或全部,并不得以任 何形式传播。

#### **商标说明**

ZStack商标和其他云轴科技商标均为上海云轴信息科技有限公司的商标。

本文档提及的其他所有商标或注册商标,由各自的所有人拥有。

#### **注意**

您购买的产品、服务或特性等应受云轴科技公司商业合同和条款的约束,本文档中描述的全部或部 分产品、服务或特性可能不在您的购买或使用范围之内。除非合同另有约定,云轴科技公司对本文 档内容不做任何明示或暗示的声明或保证。

由于产品版本升级或其他原因,本文档内容会不定期进行更新。除非另有约定,本文档仅作为使用 指导,本文档中的所有陈述、信息和建议不构成任何明示或暗示的担保。

### 目录

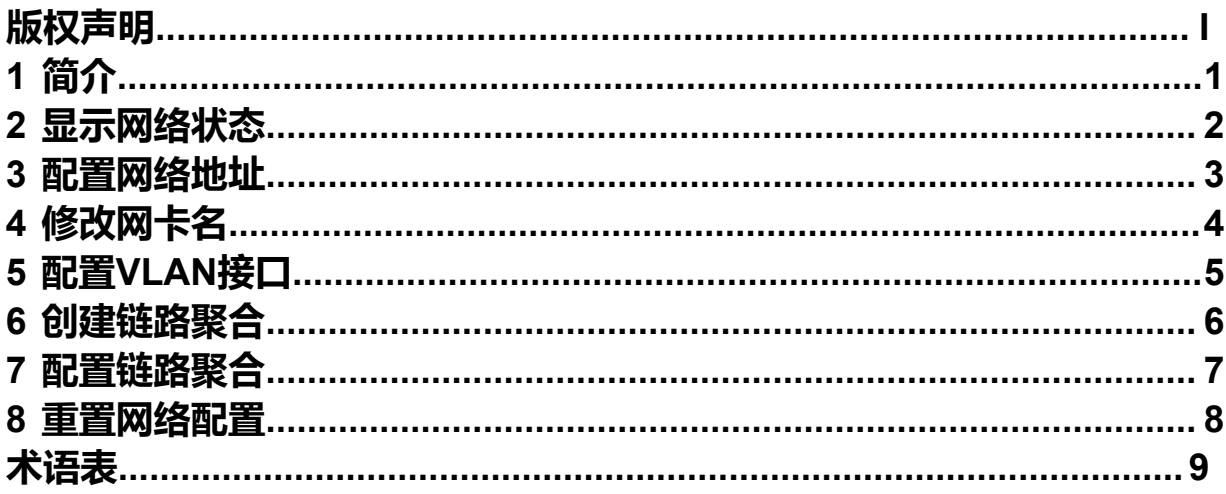

## <span id="page-4-0"></span>**1 简介**

在企业私有云中,网络架构设计与实施会直接影响私有云运行稳定性。作为承载虚拟化和通用存储服务 的物理主机,ZStack定制版ISO提供便利的网络配置工具,实现网络快速配置。

ZStack提供的网络配置命令如下:

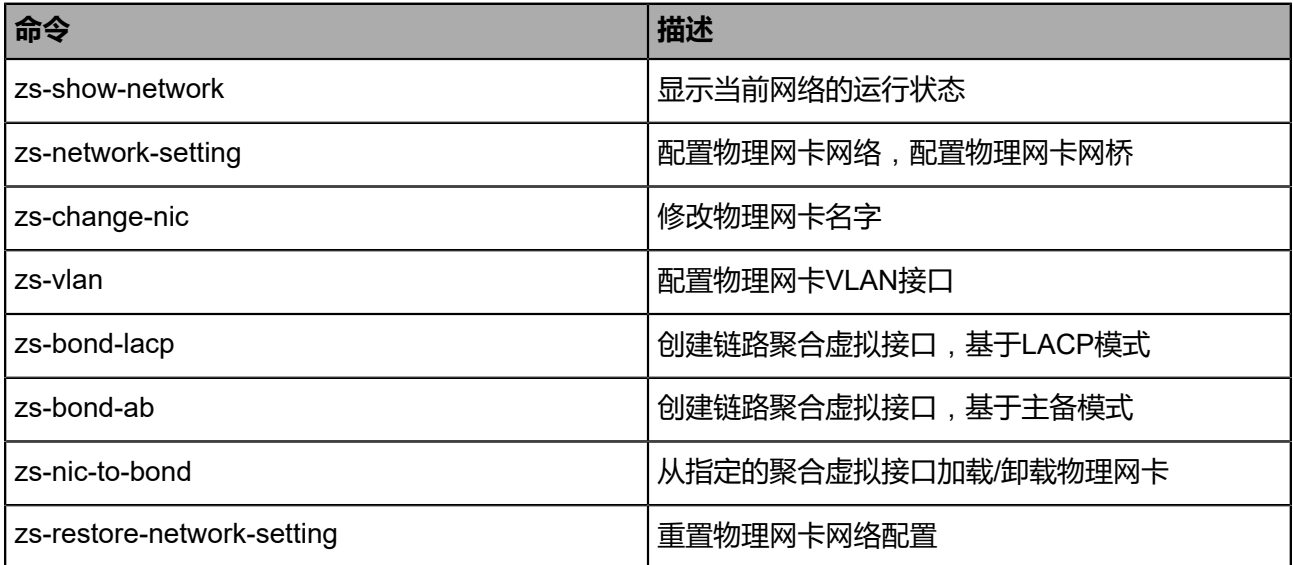

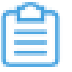

**注:** 以上命令执行脚本放在*/usr/local/bin/*目录。

## <span id="page-5-0"></span>**2 显示网络状态**

本节介绍显示网络状态命令:zs-show-network。

zs-show-network的使用信息如下:

#### 无需带参数

[root@localhost ~]# zs-show-network 1: lo: <LOOPBACK,UP,LOWER\_UP> mtu 65536 qdisc noqueue state UNKNOWN link/loopback 00:00:00:00:00:00 brd 00:00:00:00:00:00 inet 127.0.0.1/8 scope host lo valid\_lft forever preferred\_lft forever inet6 ::1/128 scope host valid\_lft forever preferred\_lft forever 2: vmnic0: <BROADCAST,MULTICAST,UP,LOWER\_UP> mtu 1500 qdisc pfifo\_fast state UP qlen 1000 link/ether fa:84:ba:34:92:00 brd ff:ff:ff:ff:ff:ff inet 172.20.54.194/16 brd 172.20.255.255 scope global vmnic0 valid\_lft forever preferred\_lft forever inet6 fe80::f884:baff:fe34:9200/64 scope link valid\_lft forever preferred\_lft forever ----------------------------------------------------------------

| Bond Name | SLAVE(s) | BONDING\_OPTS | ----------------------------------------------------------------

**注:** 执行该命令时无需带参数,显示主机网络状态,以及链路聚合状态。

## <span id="page-6-0"></span>**3 配置网络地址**

本节介绍配置物理网卡网络命令:zs-network-setting。

zs-network-setting的使用信息如下:

• **-i** (interface)配置网络地址

zs-network-setting -i [interface] [ipaddress] [netmask] [gateway] zs-network-setting -i eth0 192.168.1.10 255.255.255.0 192.168.1.1 zs-network-setting -i eth0.10 192.168.1.10 255.255.255.0 192.168.1.1

• **-b** 基于接口(interface)创建网桥(bridge)并配置网络地址

zs-network-setting -b [interface] [ipaddress] [netmask] [gateway] zs-network-setting -b eth0 192.168.1.10 255.255.255.0 192.168.1.1 zs-network-setting -b eth0.10 192.168.1.10 255.255.255.0 192.168.1.1

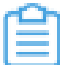

**注:** 此命令作用在物理接口上,网关是可选参数。ZStack识别网桥名为br\_前缀,无需更名。

## <span id="page-7-0"></span>**4 修改网卡名**

本节介绍修改网卡名命令:zs-change-nic。

zs-change-nic的使用信息如下:

**-c** 修改(change)物理网口名字

zs-change-nic -c [old-nic-name] [new-nic-name] zs-change-nic -c eno1 zsnic0

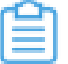

**注:** 修改网卡名后,将配置到*/etc/udev/rules.d/70-persistent-net.rules*,物理主机重启后命名仍保 持。

## <span id="page-8-0"></span>**5 配置VLAN接口**

本节介绍配置VLAN接口命令:zs-vlan。

zs-vlan的使用信息如下:

• **-c** 创建(create)VLAN接口

zs-vlan -c [nic-name] [vlan] zs-vlan -c zsnic0 10

• **-d** 删除(delete)VLAN接口

zs-vlan -d [nic-name] [vlan] zs-vlan -d zsnic0 10

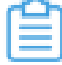

**注:** 创建VLAN接口后,将会在*/etc/sysconfig/network-scripts/*创建对应的网络配置文件,物理主机 重启后VLAN 接口生效。删除 VLAN 接口后,对应网络配置将会删除。

创建VLAN接口后,若基于此端口与其他设备通信,需要参照网络设备厂商的VLAN配置手册,允许 该VLAN接口流量传输。

以下提供常见网络设备VLAN设定参考:

- 华为:点[击这里](http://e.huawei.com/cn/products/enterprise-networking/switches)
- 华三:点[击这里](http://www.h3c.com/cn/Products___Technology/Products/Switches/)
- 思科:点[击这里](http://www.cisco.com/c/en/us/support/docs/lan-switching/vlan/10023-3.html)
- 瞻博:点[击这里](http://www.juniper.net/documentation/)

### <span id="page-9-0"></span>**6 创建链路聚合**

本节介绍创建链路聚合命令:zs-bond-lacp和zs-bond-ab。

#### **zs-bond-lacp**

zs-bond-lacp的使用信息如下:

• **-c** 创建(create)链路聚合接口

zs-bond-lacp -c [bond-name] zs-bond-lacp -c bond0

• **-d** 删除(delete)链路聚合接口

zs-bond-lacp -d [bond-name] zs-bond-lacp -d bond0

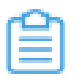

**注:** 本命令创建的接口是基于IEEE 802.3ad动态链路聚合协议(LACP),该接口需要管理 员设定接入层网络交换机的**端口组**(Port**-Group**)。

#### **zs-bond-ab**

zs-bond-ab的使用信息如下:

• **-c** 创建(create)链路聚合接口

zs-bond-ab -c [bond-name] zs-bond-ab -c bond0

• **-d** 删除(delete)链路聚合接口

zs-bond-ab -d [bond-name] zs-bond-ab -d bond0

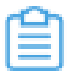

**注:** 本命令创建的接口是基于网络链路主备模式,该接口无需配置网络交换机。

## <span id="page-10-0"></span>**7 配置链路聚合**

本节介绍配置链路聚合命令:zs-nic-to-bond。

zs-nic-to-bond的使用信息如下:

• **-a** 加载(attach)物理接口到聚合接口

zs-nic-to-bond -a [bond-name] [nic-name] zs-nic-to-bond -a bond0 em1

• **-d** 卸载(detach)聚合接口的物理接口

zs-nic-to-bond -d [bond-name] [nic-name] zs-nic-to-bond -d bond0 em1

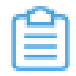

**注:** 该命令执行后,会反馈执行接口,并显示聚合接口与物理接口的关系,例如:

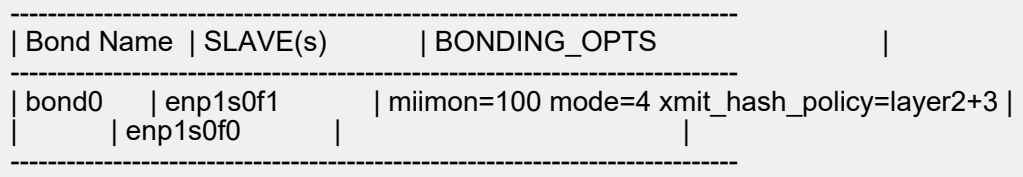

- 其中,bond0是聚合接口,enp1s0f0和enp1s0f1是物理接口,显示其绑定关系。
- 此外,enp1s0f0和enp1s0f1对应的接入网络设备的物理端口组成**端口组**(Port**-Group**),管理 员需依照网络设备型号配置端口组。

以下提供常见网络设备端口组设定参考:

- 华为 : 点[击这里](http://e.huawei.com/cn/products/enterprise-networking/switches)
- 华三:点[击这里](http://www.h3c.com/cn/Products___Technology/Products/Switches/)
- 思科:点[击这里](http://www.cisco.com/c/en/us/td/docs/ios/12_2sb/feature/guide/gigeth.html)
- 瞻博:点[击这里](http://www.juniper.net/documentation)

### <span id="page-11-0"></span>**8 重置网络配置**

本节介绍重置物理网卡网络配置命令:zs-restore-network-setting。

zs-restore-network-setting的使用信息如下:

**-i** (interface)重置物理网卡的网络配置,将其恢复至默认状态

zs-restore-network-setting -i [interface] zs-restore-network-setting -i eth0 zs-restore-network-setting -i eth0.10

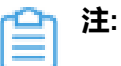

- 此命令作用在物理接口上。
- 此命令将传入物理网卡的ifcfg文件恢复为默认状态,并重启该网卡:

TYPE=Ethernet BOOTPROTO=none NAME=\$NICNAME DEVICE=\$NICNAME

• 如果该网卡已配置相应的桥接,此命令将先删除该网桥,再执行上述重置操作。

### <span id="page-12-0"></span>**术语表**

#### **区域**(Zone)

ZStack中最大的一个资源定义,包括集群、二层网络、主存储等资源。

#### **集群**(Cluster)

一个集群是类似物理主机(Host)组成的逻辑组。在同一个集群中的物理主机必须安装相同的操作 系统(虚拟机管理程序,Hypervisor),拥有相同的二层网络连接,可以访问相同的主存储。在实 际的数据中心,一个集群通常对应一个机架(Rack)。

#### **管理节点**(Management Node)

安装系统的物理主机,提供UI管理、云平台部署功能。

#### **计算节点**(Compute Node)

也称之为物理主机(或物理机),为云主机实例提供计算、网络、存储等资源的物理主机。

#### 主存储 ( Primary Storage )

用于存储云主机磁盘文件的存储服务器。支持本地存储、NFS、 Ceph、Shared Mount Point、Shared Block类型。

#### **镜像服务器**(Backup Storage)

也称之为备份存储服务器,主要用于保存镜像模板文件。建议单独部署镜像服务器。支 持ImageStore、Sftp(社区版)、Ceph类型。

#### **镜像仓库**(Image Store)

镜像服务器的一种类型,可以为正在运行的云主机快速创建镜像,高效管理云主机镜像的版本变迁 以及发布,实现快速上传、下载镜像,镜像快照,以及导出镜像的操作。

#### **云主机**(VM Instance)

运行在物理机上的虚拟机实例,具有独立的IP地址,可以访问公共网络,运行应用服务。

#### **镜像**(Image)

云主机或云盘使用的镜像模板文件,镜像模板包括系统云盘镜像和数据云盘镜像。

### **云盘**(Volume)

云主机的数据盘,给云主机提供额外的存储空间,共享云盘可挂载到一个或多个云主机共同使用。

### **计算规格** (Instance Offering)

启动云主机涉及到的CPU数量、内存、网络设置等规格定义。

#### **云盘规格**(Disk Offering)

创建云盘容量大小的规格定义。

#### **二层网络**(L2 Network)

二层网络对应于一个二层广播域,进行二层相关的隔离。一般用物理网络的设备名称标识。

#### **三层网络**(L3 Network)

云主机使用的网络配置,包括IP地址范围、网关、DNS等。

#### **公有网络**(Public Network)

由因特网信息中心分配的公有IP地址或者可以连接到外部互联网的IP地址。

#### **私有网络**(Private Network)

云主机连接和使用的内部网络。

#### **L2NoVlanNetwork**

物理主机的网络连接不采用Vlan设置。

#### **L2VlanNetwork**

物理主机节点的网络连接采用Vlan设置,Vlan需要在交换机端提前进行设置。

#### **VXLAN网络池**(VXLAN **Network** Pool)

VXLAN网络中的 Underlay 网络,一个 VXLAN 网络池可以创建多个 VXLAN Overlay 网络(即 VXLAN 网络),这些 Overlay 网络运行在同一组 Underlay 网络设施上。

### **VXLAN网络**(VXLAN)

使用 VXLAN 协议封装的二层网络,单个 VXLAN 网络需从属于一个大的 VXLAN 网络池,不同 VXLAN 网络间相互二层隔离。

### **云路由**(vRouter)

云路由通过定制的Linux云主机来实现的多种网络服务。

### **安全组**(Security Group)

针对云主机进行第三层网络的防火墙控制,对IP地址、网络包类型或网络包流向等可以设置不同的 安全规则。

#### **弹性**IP(EIP)

公有网络接入到私有网络的IP地址。

#### **快照**(Snapshot)

某一时间点某一磁盘的数据状态文件。包括手动快照和自动快照两种类型。